# JavaScript

Carlos Aristondo

#### **INNEHÅLLSFÖRTECKNING**

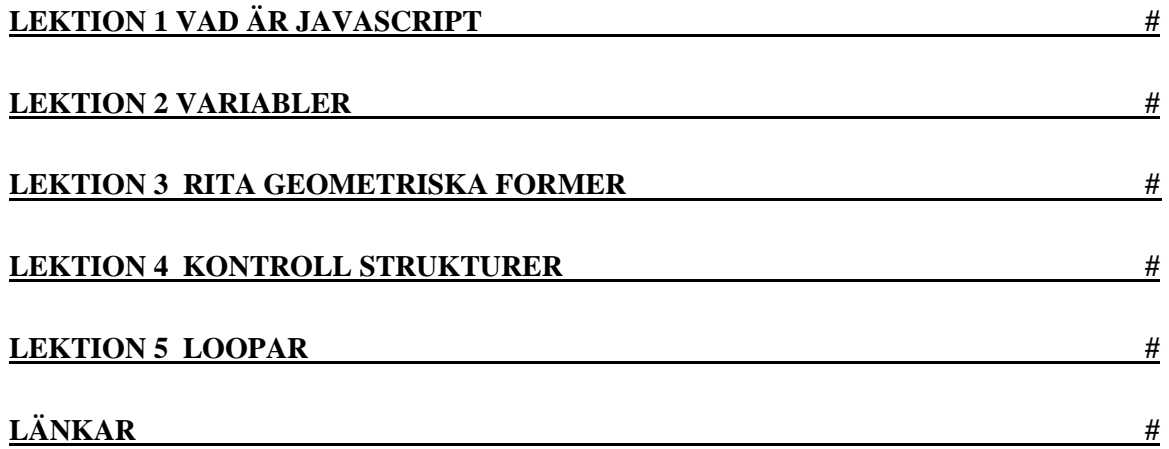

#### **LEKTION 1 VAD ÄR JAVASCRIPT**

# **VAD ÄR JAVASCRIPT?**

JavaScript är ett nytt script-språk för Web-sidor. Script skrivna i JavaScript kan bäddas in i dina HTML-sidor. JavaScript ger dig många möjligheter att förbättra din HTML-sida med en del intressanta funktioner. Man kan säga att JavaScript är en utökning av HTML snarare än ett eget språk. Grundfunktioner som vi ska gå igenom stegvis snart.

### **JavaScript Display Möjligheter**

JavaScript kan "DISPLAY" data på olika sätt:

- Skrivning i ett HTML-element, med hjälp av **innerhtml** .
- Skrivning i HTML-utgång med **document.write ()** .
- Skrivning i en varningsruta, med användning **window.alert ()**

Använda **innerHTML**

Att få tillgång till ett HTML-element, kan JavaScript använda **document.getElementById (id)** metoden.

Det **id** -attribut definierar HTMLelement. Den **innerHTML** egendom definierar HTML-innehåll:

# **EXEMPEL**

```
<!DOCTYPE html>
<html>
    <body>
      <h1>Output med innerHTML</h1>
      <p id="demo"></p>
      <script src="simple.js" type = "text/javascript"> // svenska 
tecken!!
       document.getElementById("demo").innerHTML = 5 + 6; </script>
   </body>
</html>
```
# **Output med innerHTML**

11

Lektion1a.html

# **Använder document.write ()**

För teständamål, är det lämpligt att använda **document.write ()** :

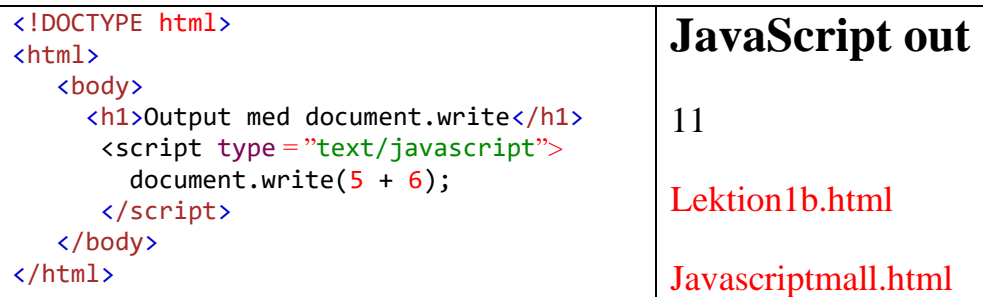

Du kan använda den här filen som javaScript-mallen. Kallas den som javaScriptMall.html

# **Med användning window.alert ()**

Du kan använda en varningsruta för att visa data:

```
<!DOCTYPE html>
                                                                   JavaScriot
<html>
<body>
    <h1>JavaScript Out</h1>
                                                                   Meddelande från webbsida X
    <script src="simple.js" type = "text/javascript"> 
     window.alert(5 + 6);
                                                                      \bigwedge 11
    </script>
    </body>
</html>
                                                                               OKLektion1c.html
```
Mallen: javaScriptMall.html

Uppgift **1:** Skriv ett program som visa ut ditt namn på skärmen. Spara den först, men byt namn till lektion1.html. Öppna dokumentet i webbläsaren och se resultat.

#### **LEKTION 2 VARIABLER**

# **VARIABLER**

JavaScript variabler är behållare för lagring av datavärden.

I detta exempel, x, y och z, är variabler: Man deklarera en variabel med hjälp av

#### var x = 5; // Kommentar Obs! glöm inte semikolon

```
JavaScript Variables x B Rinmangym
<!DOCTYPE html>
<html>
                                                      \epsilon \leftrightarrow C | (i) file:///C:/Carlos/programr
 <body>
 <h2>JavaScript Variables</h2>
                                                      JavaScript Variables
 \langle p \rangleIn this example, x, y, and z are
variables.</p>
                                                      In this example, x, y, and z are variables.
   <script type = "text/javascript">
   var pi = Math.PI; // matematiksbibliotek
                                                      x = 5 + y = 6 =addition = 11var x = 5;
                                                      Cirkelarea = 78.53981633974483
   var y = 6;
                                                      Cirkelarea = 79var radie = 5;
   var addition = x + y;
   var cirkelArea = pi*Math.pow(radie,2); 
                                                     lektion2a.html
document.write(" x = " + x + " + y = " +y + " = "+ "<br>5r>");
   document.write(" addition = " + addition +"<br>");
   document.write(" Cirkelarea = " + 
cirkelArea + "< br>";document.write(" Cirkelarea = " + 
Math.round(cirkelArea) + " <br>');
   </script>
 </body>
</html>
```
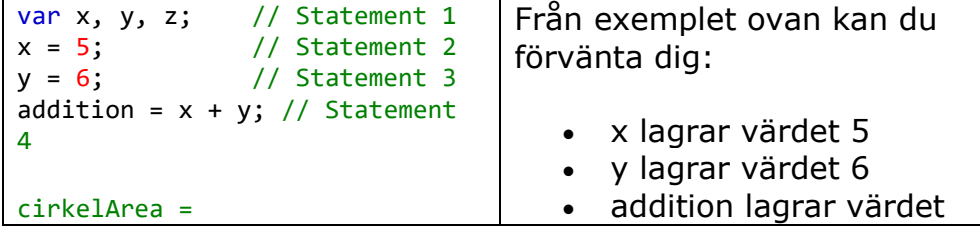

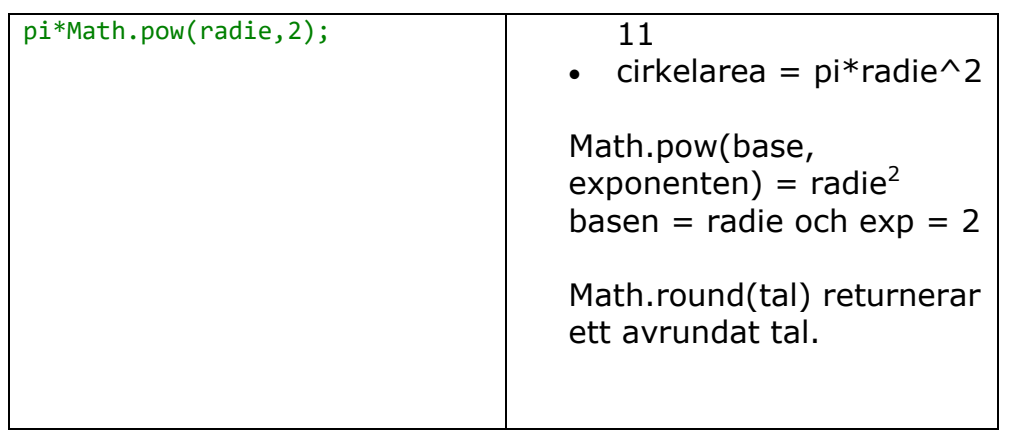

### JAVASCRIPT IDENTIFIERARE

Alla JavaScript **variabler** måste **identifieras** med **unika namn**.

Dessa unika namn är kallas **identifierare**.

Identifierare kan vara korta namn (som x och y) eller mer beskrivande namn (ålder, summa, totalVolume).

De allmänna reglerna för att konstruera namn för variabler (unika identifierare) är:

- Namn kan innehålla bokstäver, siffror, understreck och dollartecken.
- Namn måste börja med en bokstav
- Namn kan också börja med \$ och \_ (men vi kommer inte att använda den i denna handledning)
- Namn är skiftlägeskänsliga (y och Y är olika variabler)
- Reserverade ord (som JavaScript sökord) kan inte användas som namn

### EN RAD KOMMENTARER

Enda rad kommentaras Mha //.

All text mellan // och slutet av linjen kommer att ignoreras av JavaScript (inte kommer att verkställas).

Detta exempel använder en enda linje kommentar före varje kodrad:

### JAVASCRIPT DATATYPER

JavaScript variabler kan hålla tal som 100 och textvärden som "John Doe".

I programmering är textvärden kallas textsträngar.

JavaScript kan hantera många typer av data, men nu, tänk bara på siffror och strängar.

Strängar skrivs inuti dubbel- eller enkla citationstecken. Siffror är skrivna utan citattecken.

Om du sätter ett antal inom citationstecken, kommer den att behandlas som en textsträng.

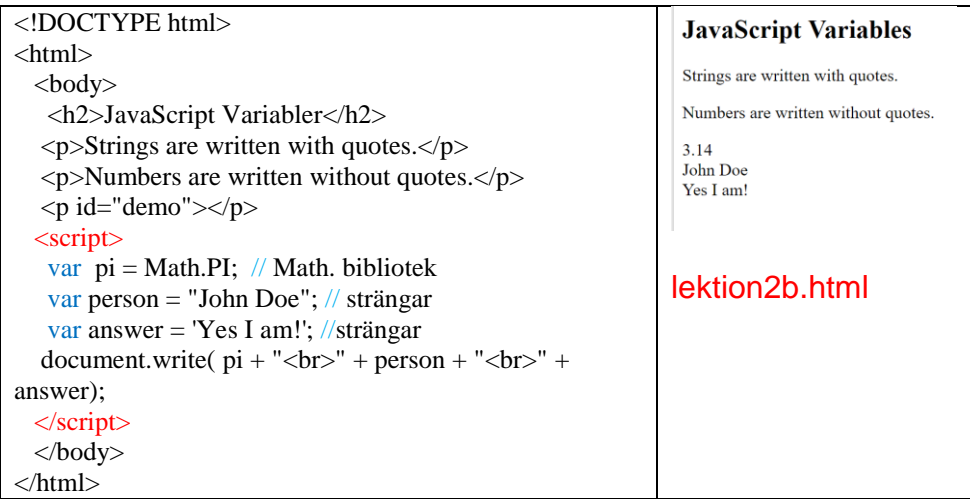

Här kan du hitta alla matematiska funktioner: t ex Math.PI, se länken för mer information och exempel. Om du vill ha flera matematiska funktioner kolla länkar längst när.

Uppgift **2:** fortsätt med programmet ovan (lektion2.html). Vi har redan gjort addition. Komplera programmet med subtraktion, division och multiplikation. Spara den först, men byt namn till lektion2.html. Öppna dokumentet i webbläsaren.

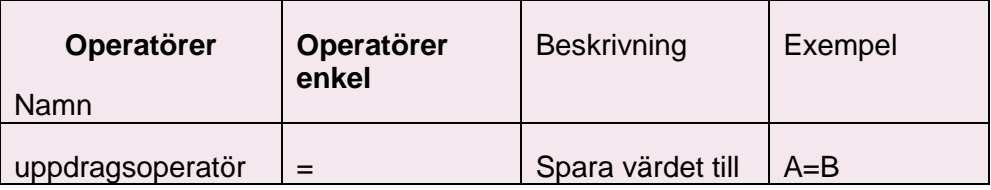

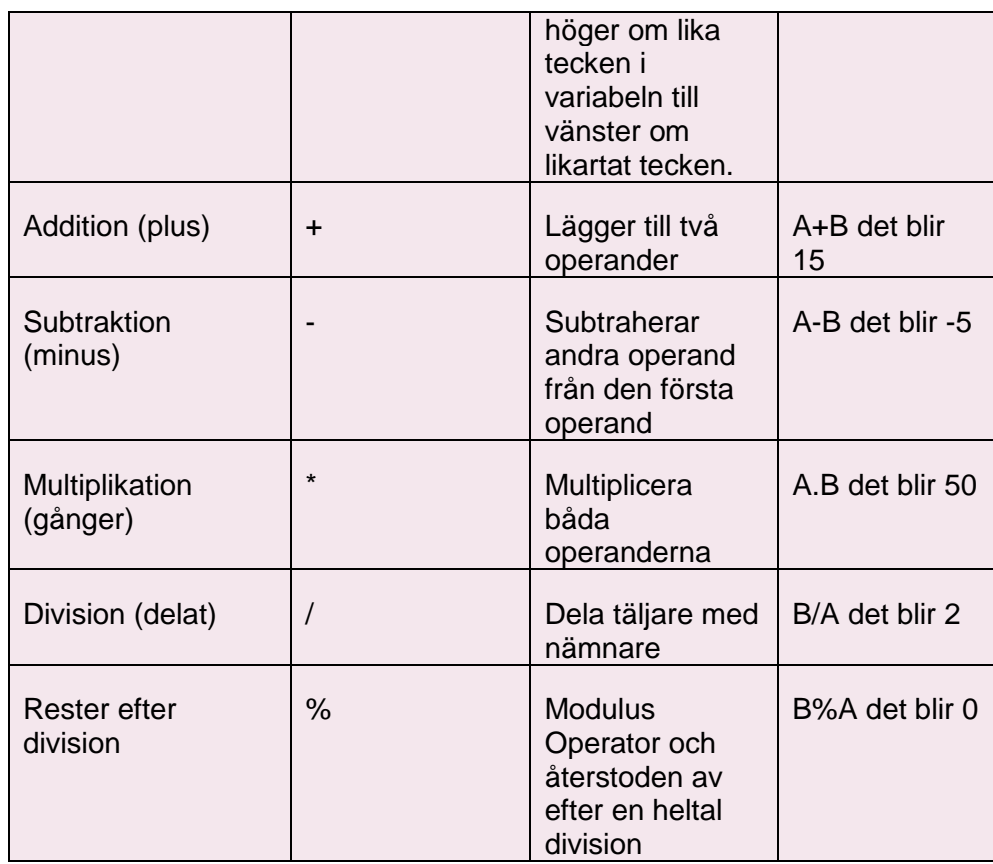

# Du kan skriva kortare aritmetiska expressioner

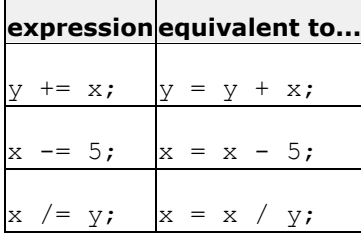

Uppgift **2:** fortsätt med programmet ovan (lektion2a.html). Vi har redan gjort addition. Komplera programmet med subtraktion, division och multiplikation. Spara den först, men byt namn till lektion2c.html. Öppna dokumentet i webbläsaren och se resultat..

#### **LEKTION 3 RITA GEOMETRISKA FORMER**

# **RITA GEOMETRISKA FORMER**

När man ska rita något använder man x- och y-koordinater för beskriva var det ska hamna. Hörnet längs upp till vänster har koordinaterna  $(0,0) = (x,y)$ . det vill säga x-koordinat 0 och ykoordinat 0. När man går höger ökar x-koordinaten och när man går nedåt ökar y-koordinaten. Du behöver bara ha en fil i din mapp, den som heter "simple.js" som hjälper dig att rita figurer på skärmen.

#### Vi börja med ett enkelt exempel

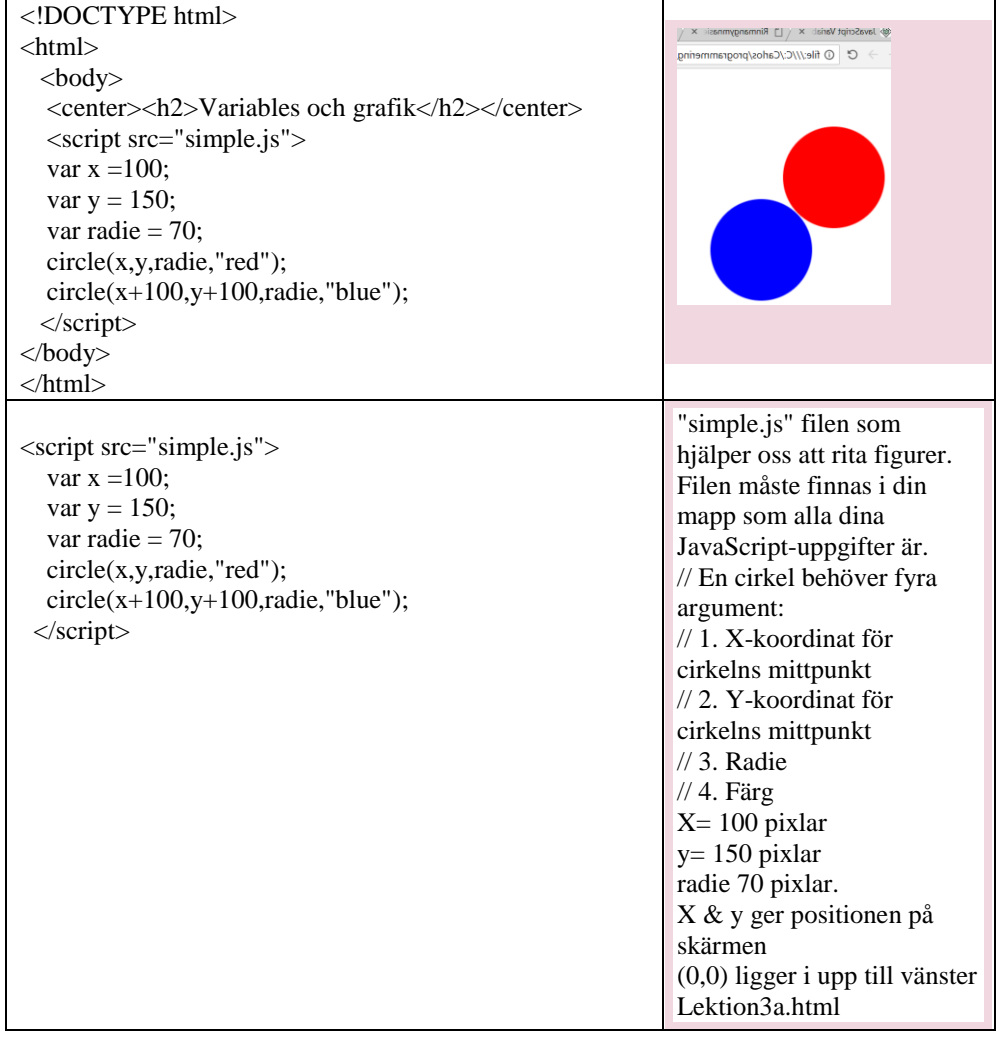

#### RITA OLIKA FIGURER:

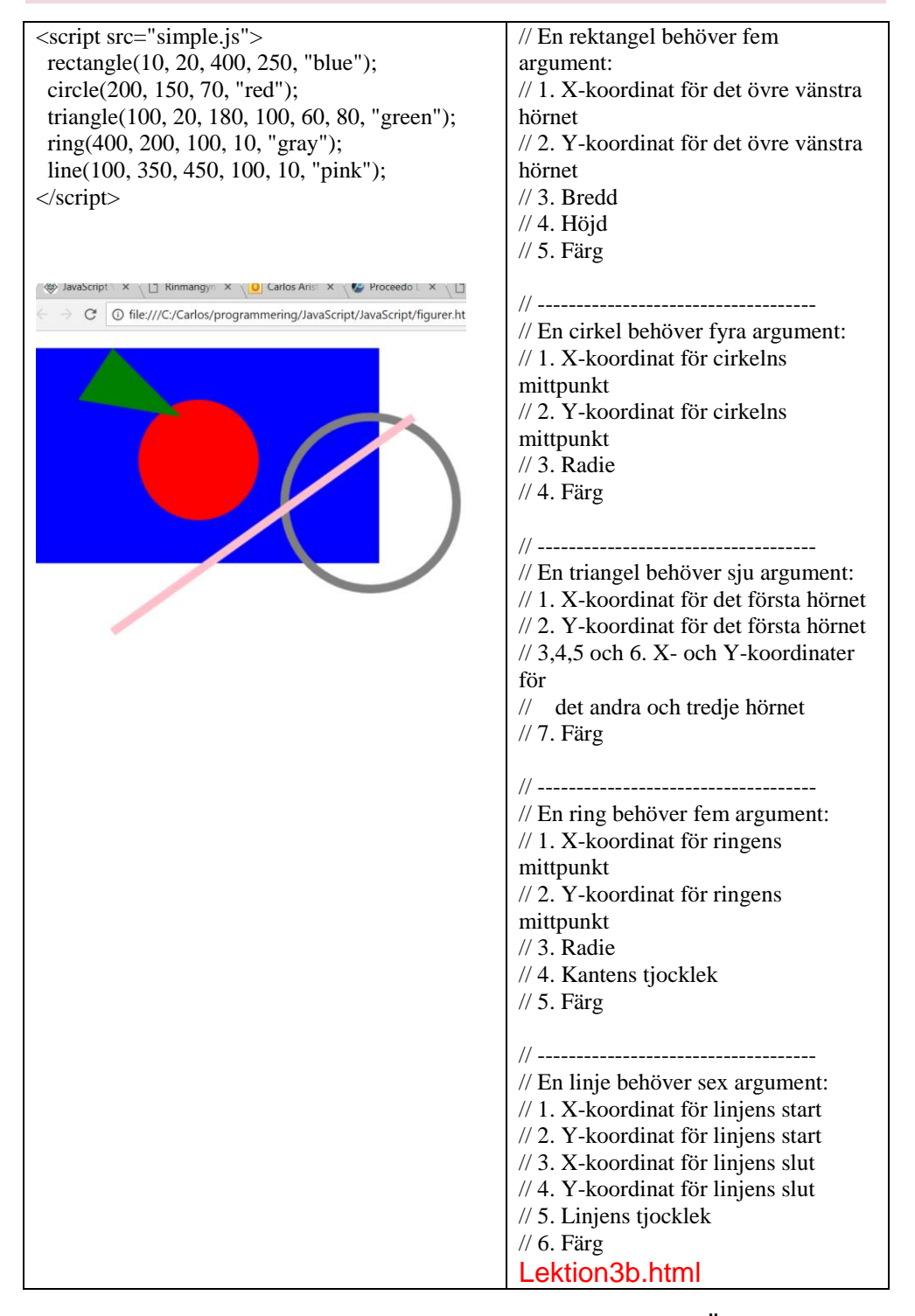

Uppgift **3:** Rita en snögubbe. Kallar filen lektion3c.html. Öppna dokumentet i webbläsaren och se resultat.

#### **LEKTION 4 KONTROLL STRUKTURER**

### **KONTROLL STRUKTURER**

För att ett program ska vara interaktivt och kunna göra olika saker varje gång man kör det så behöver det kunna göra så kallade tester. Det är till exempel vanligt att kod testar om en variabel har ett visst värde, eller om variabeln är större än eller mindre än något värde. Om användaren av ett program till exempel får skriva in sitt personnummer så kan det sparas i en variabel. Programmet kan sedan testa om personnummer är korrekt och i så fall berätta när användaren fyller år etc.

I JavaScript använder man de engelska orden if och else för att skriva kod som uttför olika saker beroende på om ett villkor är uppfyllt eller inte

#### Kontroll Strukturer

Beslutsfattande strukturer kräver att programmeraren anger ett eller flera villkor som ska utvärderas eller testas av programmet. Det borde vara tillsammans med ett uttalande eller uttalanden som ska utföras om villkoret är fast beslutet att vara sant och eventuellt andra uttalanden som ska utföras om villkoret är bestämt att vara falskt.

Följande bilder är den allmänna formen av en typisk beslutsstruktur som finns i de flesta programmeringsspråk.

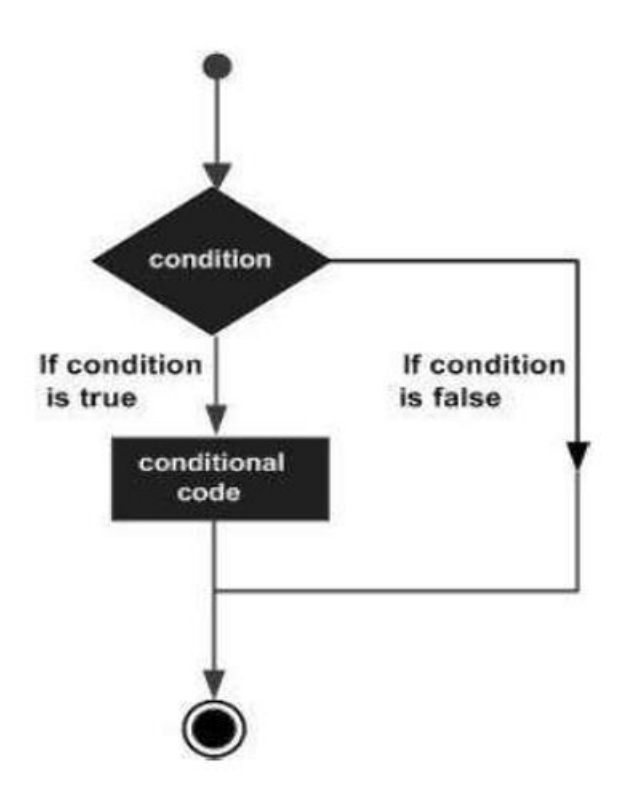

Kontrollstruktur är element i källkoden som styr flödet av programkörning. Dom är

- If statement
- If …else statement
- If…else if …else statement
- switch case statement
- Conditional Operator

#### If-satsen

If-satsen är en konstruktion som du kan använda för att styra vad som ska göras i ditt program. Nästan alla program reagerar olika beroende på vad du matar in i dem.

Det tar ett uttryck inom parentes och ett uttalande eller ett block av uttalanden. Om uttrycket är sant utförs uttalandet eller blocket av uttalanden annars ignoreras dessa uttalanden.

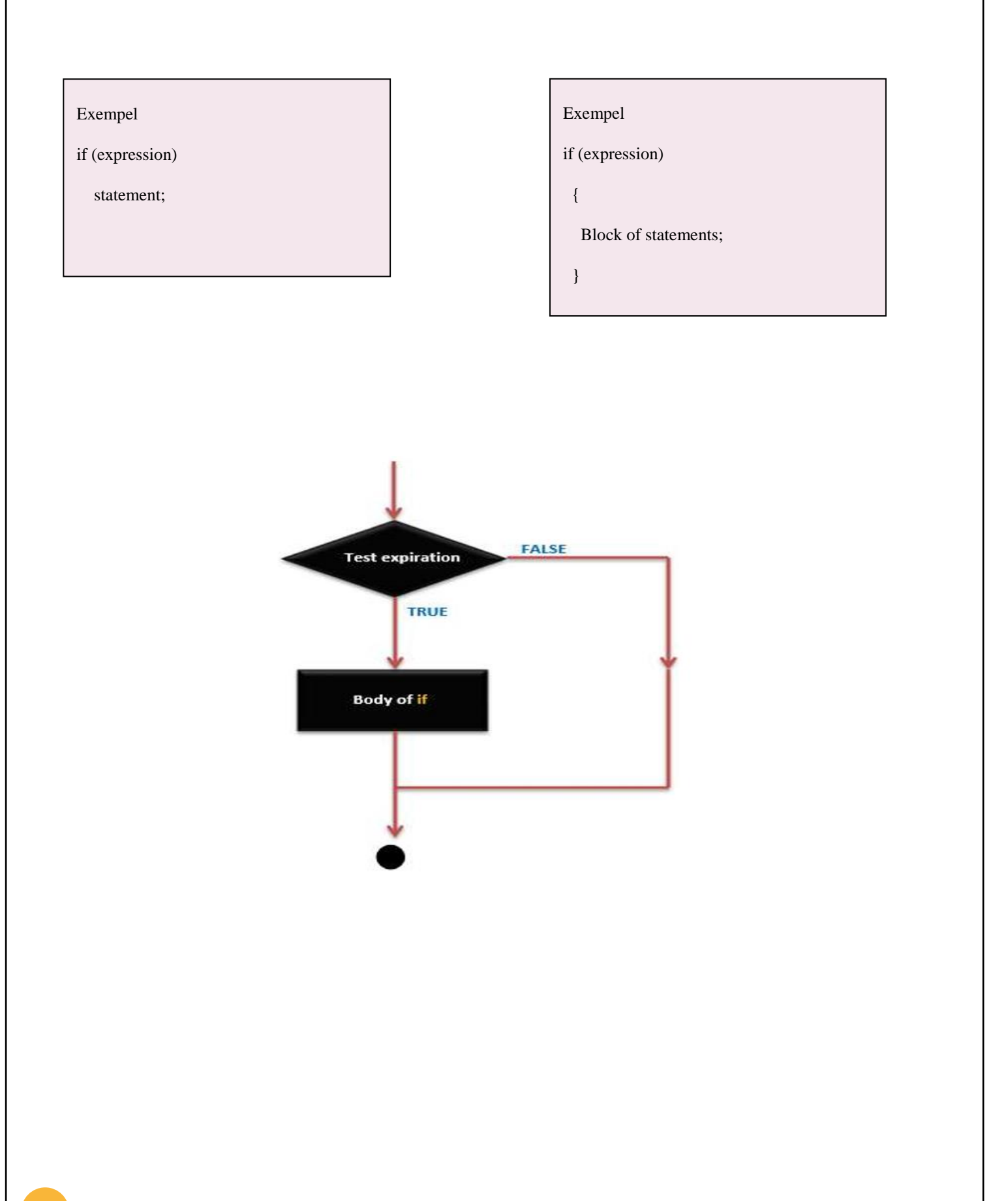

#### Jämförelseoperatorer

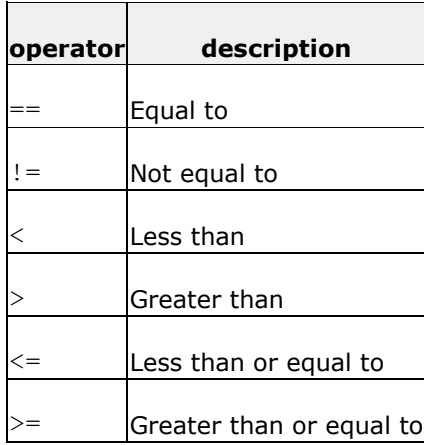

#### Några exempel:

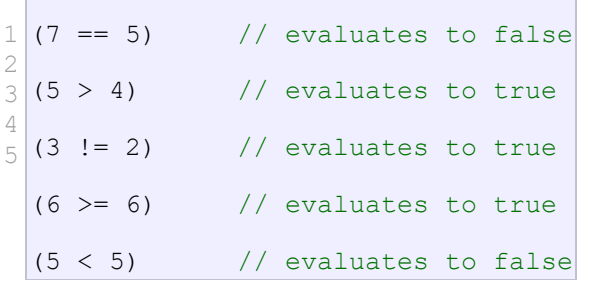

```
<!DOCTYPE html>
\langlehtml> <body>
           <center><h2>if-satsen</h2></center>
          \langlescript src="simple.js">
           var A=5;
          var B = 9;
           if(A>B){ // Om villkoret är sant utföra följande påstående
           document.write(" A är större än B \langlebr>"); // A>B
       }
          else if(A == B)\{document.write(" A är lika med B <br/> <br/> <br/> <br/> //eller annars A==B
       }
          else{
           document.write(" A är mindre än B <br/> > //annars A<B
          }
         </script>
```
 </body> </html>

Lektion4a.html

JavaScript använder man måsvingar, {och }

, när man skriver block av kod som hänger ihop.

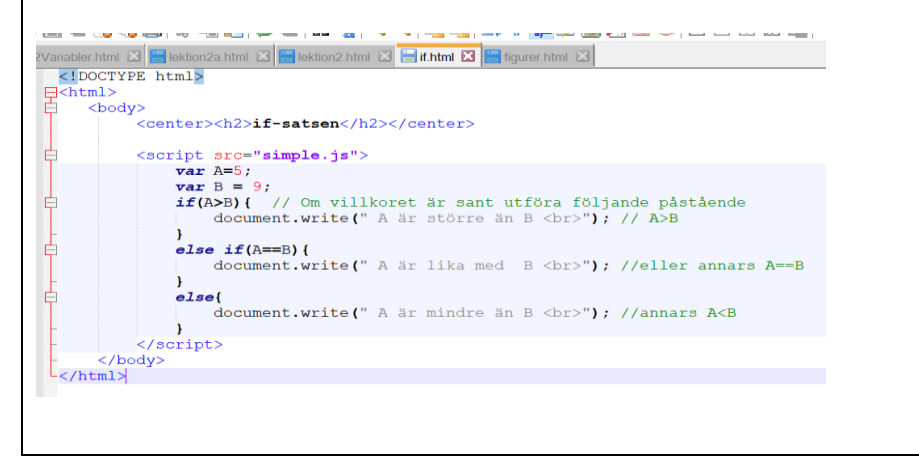

#### If-else-satsen

Tvåvägsval är ett val mellan två alternativ. Precis som i if-satsen görs valet pga ett enda villkor.

Är villkoret sant, utförs en eller flera instruktioner. Låt oss kalla dessa alternativ 1. Är villkoret falskt, utförs en annan uppsättning

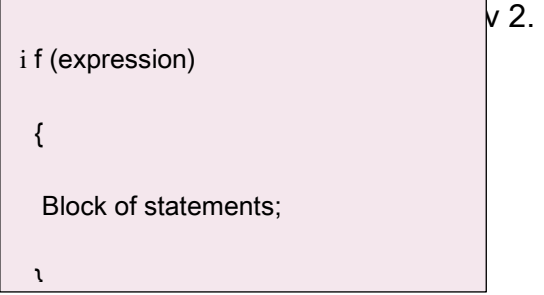

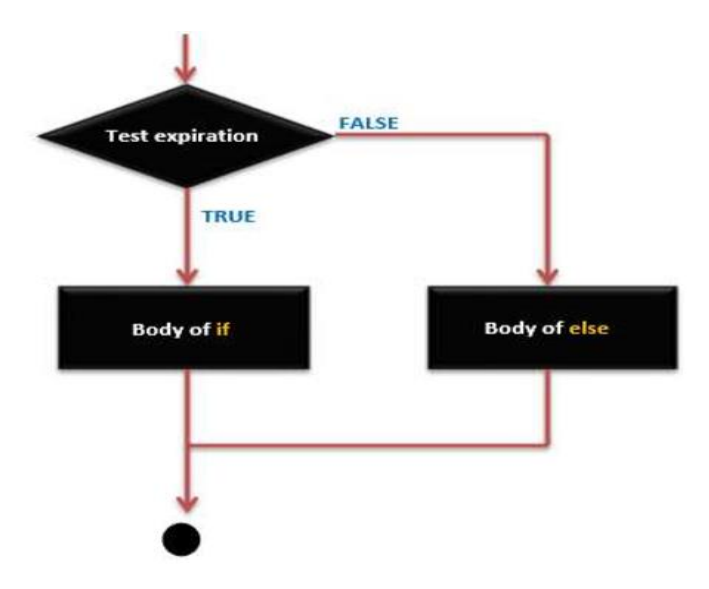

#### if…else if …else satsen

If - satse kan följas av ett valfritt else – if - else satsen, vilket är mycket användbart för att testa olika villkor med singel if - else if satsen.

#### När du använder if – else - if - else satsen, kom ihåg

- If satsen kan ha noll eller ett else satsen och det måste komma efter if satsen.
- If satsen kan ha noll eller flera else satsen och de måste komma efter if satsen.

 När en else-if satsen sant, kommer ingen av de återstående att bli test.

### If-else-if-else syntax

```
if (expression_1) 
  { 
   Block of statements; 
  } 
else if(expression_2) 
 \{
```
 $\overline{\phantom{a}}$ 

 $\overline{\phantom{a}}$ 

```
<!DOCTYPE html>
<html>
   <body>
      <center><h2>if-satsen</h2></center>
      <script src="simple.js" type="text/javascript">
      var name = prompt("Hej, Vad heter du?");
      var age = prompt("Hur gammal är du?");
      text(50,150,20,"Hej " + name + "!", "black");
      if(age < 20)
      { // Om villkoret är sant utföra följande påstående
         text(50,250,20,"Glöm det", "black");
       }
      else if(age <25)
       {
         text(50,250,20,"Du behöver visa legitimation", "black");
      }
      Else
       {
         text(50,250,20,"Oj vad gammal du är!", "black");
      }
      </script>
   </body>
</html>
Lektion4b.html
$NGBQA|{GD|2C|#%|%%|55|FFFY{BOB|
vn2Variabler.html 区 B lektion2a.html 区 B lektion2.html 区 B if_kap4.html 区 B figurer.html 区
    \langle!DOCTYPE html>
 \xi: DOCT<br>
\xi-html><br>
\xi < ho
       <body>
             <center><h2>if-satsen</h2></center>
             <script src="simple.js" type="text/javascript">
  ⊟
                 var name = prompt ("Hej, Vad heter du?");
                 var age = prompt ("Hur gammal är du?");
                 text(50,150,20, "Hej " + name + "!", "black");
                 if(age < 20){ // Om villkoret är sant utföra följande påståer
                      text(50,250,20,"Glöm det", "black");
                 -1
                 else if(age <25){
                      text (50,250,20, "Du behöver visa legitimation", "black");
                 }
                 else{text(50,250,20,"Oj vad gammal du är!", "black");
                 \mathbf{r}\langle /script \rangle</body>
    \langle/html>
```
#### Min ansikte !! prova och tänk på x-koordinaten och y-kordinaten

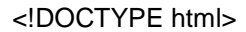

<html>

#### <body>

<center><h2>Min ansikte!</h2></center>

<script src="simple.js" type="text/javascript">

circle(200,200,100,"red");

circle(180,180,10,"blue");

circle(220,180,10,"blue");

triangle(200,200,190,210,210,210,"yellow");

rectangle(170,230,60,20,"black");

</script>

</body>

</html

Lektion4c.html

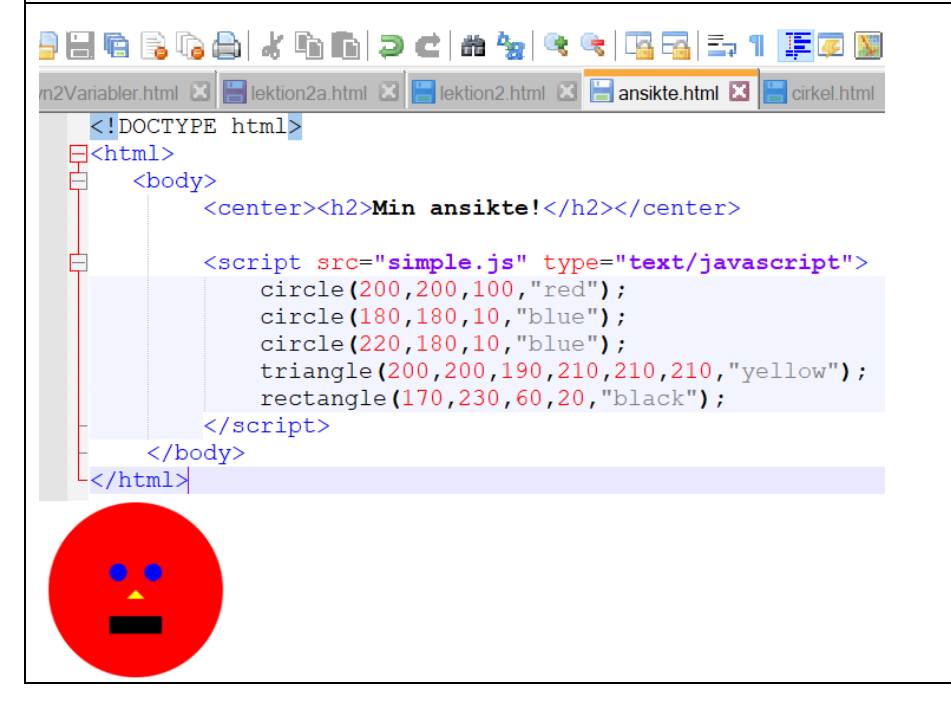

Uppgift **4:** Rita din snögubbe. Kallar filen lektion4d.html. Öppna dokumentet i webbläsaren och se resultatet.

Uppgift **5**: skapa ett program som fråga användaren vilken operation vill utföras med din miniräknare. Addition, subtraktion, multiplikation eller division (Tillåt inte division med noll tips if (b!=0) b är inte lika med noll. Kallar filen lektion4e.html

Tips!

var operation =prompt("Var vänlig och skriv in addition, subtraktion, multiplikation eller division", "addition");

```
if ((operation == "addition") )
```

```
 {
```
//Din kok

}

#### **LEKTION 5 LOOPAR**

### **LOOPAR!**

Programmeringsspråk ger olika kontrollstrukturer som möjliggör mer komplicerade körbanor.

Ett loop-uttalande tillåter oss att utföra ett uttalande eller en grupp uttalanden flera gånger och följande är den allmänna formen av ett loop-uttalande på de flesta programmeringsspråket.

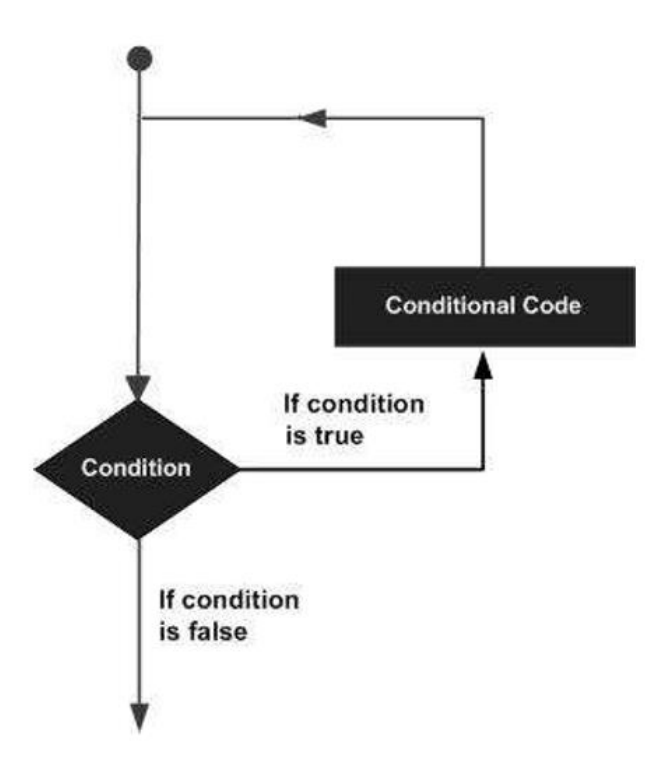

C programmeringsspråk ger följande typer av loops för att hantera slingningskrav.

- while loop
- do while loop
- for loop
- nested loop
- infinite loop

#### **While loop**

While loop ska loop kontinuerligt och oändligt tills uttrycket inuti parentesen, () blir falskt. Något måste ändra den testade variabeln, eller medan slingan aldrig kommer att gå ut.

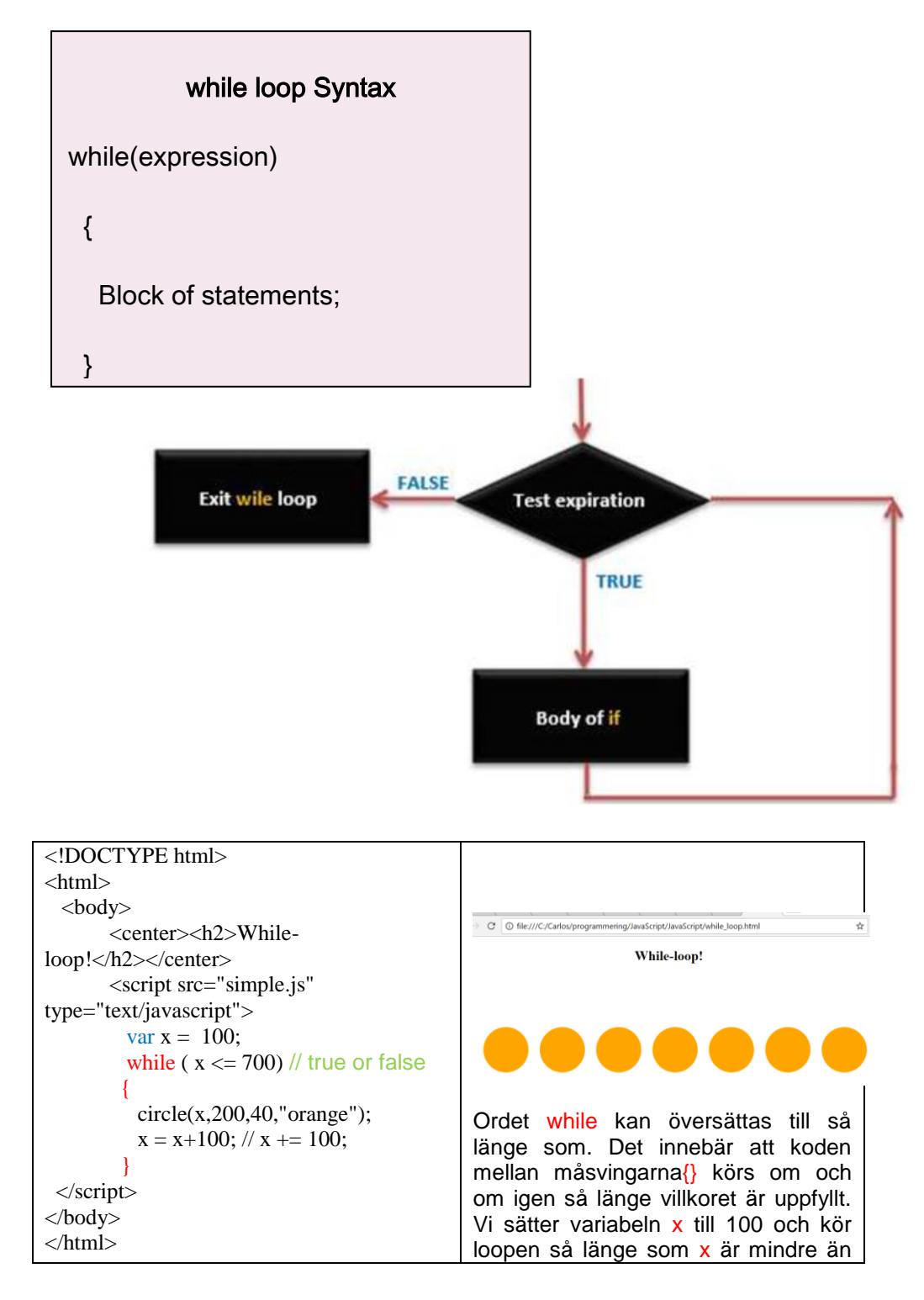

**22**

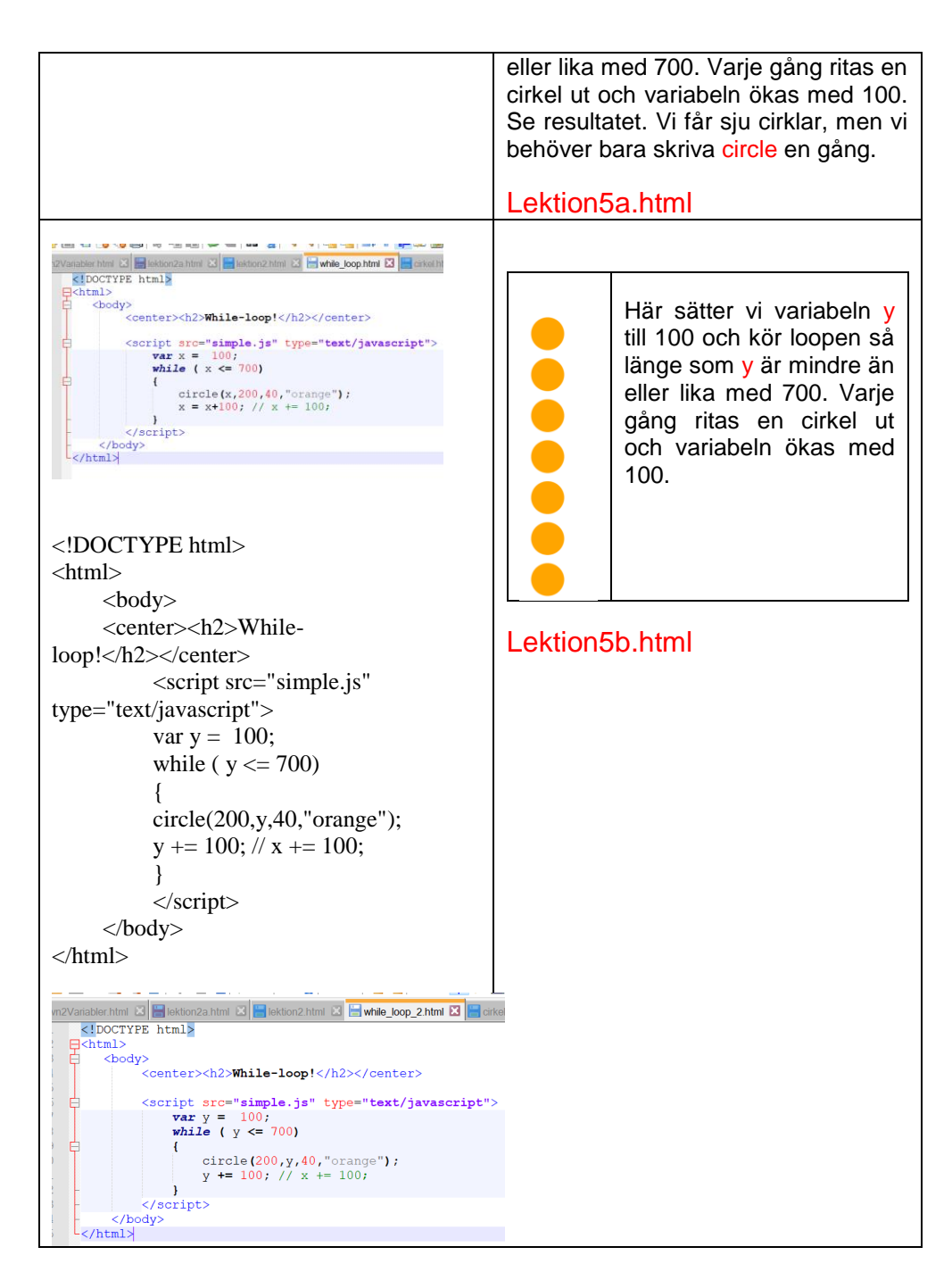

#### **For loop**

A for loop utförs uttalanden ett förutbestämt antal gånger. Kontrolluttrycket för slingan initieras, testas och manipuleras helt inom slingans parentes.

Varje slinga har upp till tre uttryck, som bestämmer dess funktion. Följande exempel visar generellt för loop-syntax. Observera att de tre uttrycken i parentesen för loop-argument är separerade med semikolon.

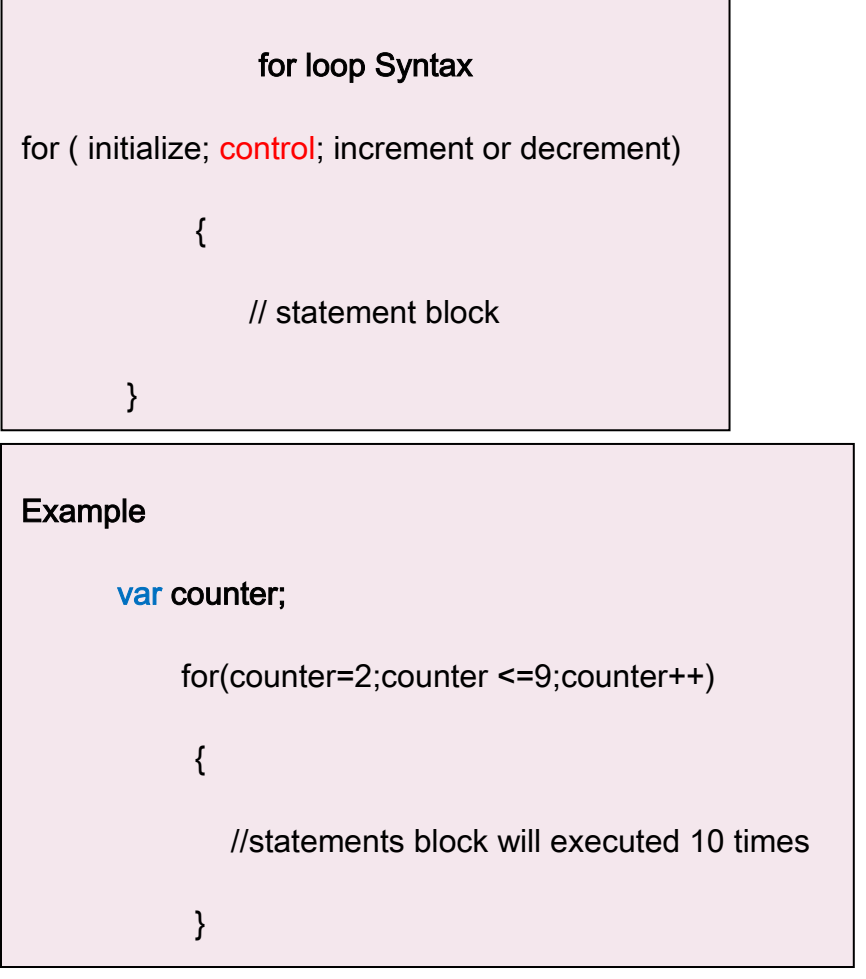

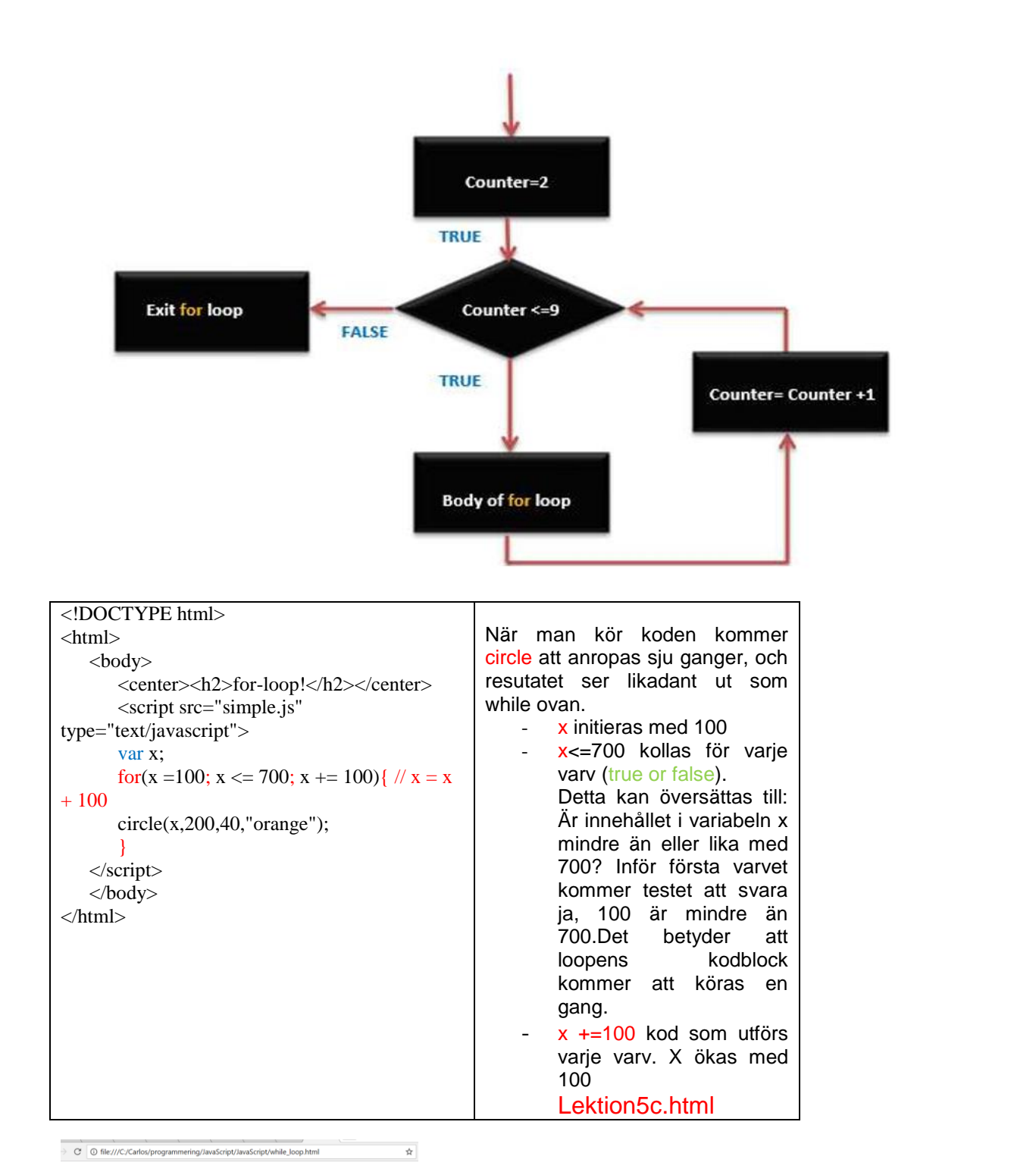

While-loop!

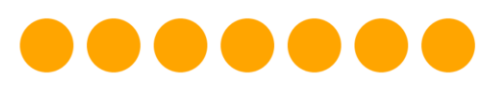

**Kasta en tärning:**

Med hjälp av funktionen random(X) kan man slumpa ett slumptal mellan 0 och X-1.

Om vi slumopar ett tal mellan 1 och 6 ska vi bara summera en etta då blir slumptalet mellan 1 och 6. Se exempel.

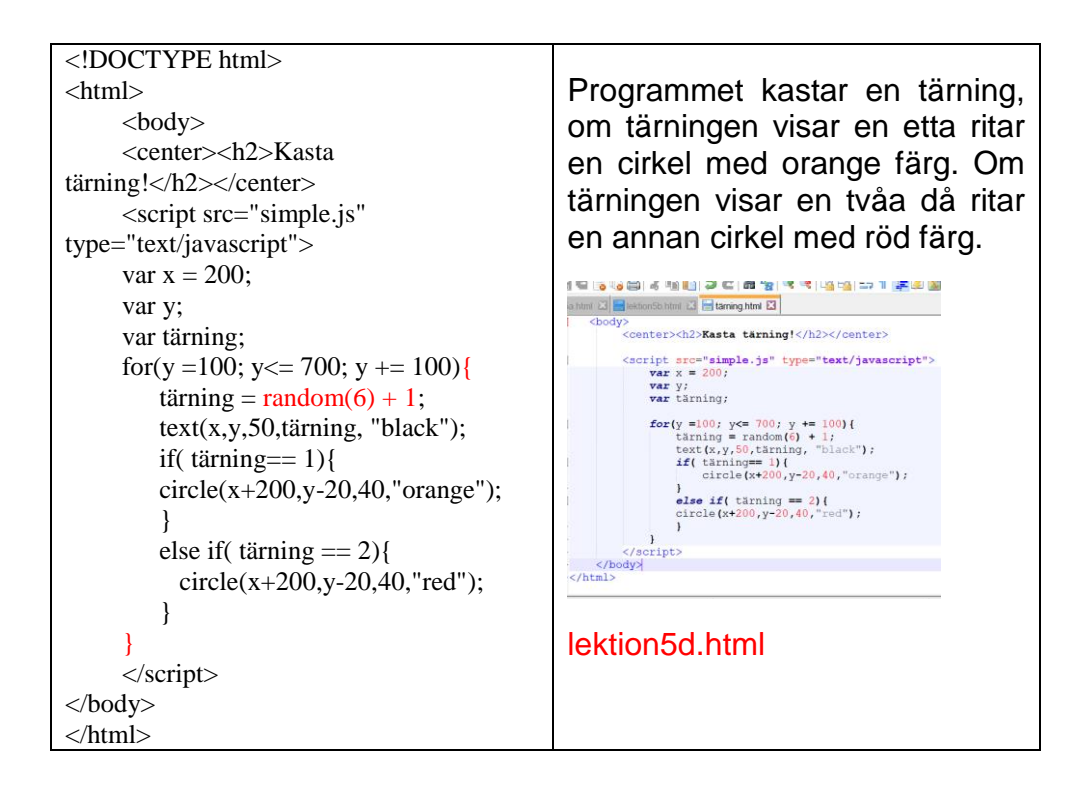

Uppgift **4:** Rita 7 cirklar diagonal med både while-sats och for-sats. Kallar filen lektion5e.html. Öppna dokumentet i webbläsaren och se resultatet.

Uppgift **5:** Skapa ett program som kasta en tärning.

- Om du får en etta kan du rita en rektangel.
- Om du får en två kan du rita en cirkel.
- Om du får en trea kan du rita en rektangel.
- Om du får en femma kan du rita en ring.
- Om du får en sex kan du rita en linje.

Kallar filen lektion5f.html. Öppna dokumentet i webbläsaren och se resultatet.

### Uppmaning:

Uppgift **6:** Skapa ett program som gissa ett tal mellan 1-10. Om du får rätt får du en ballong. Slumpar ett tal och låt användaren gissa det.

Uppgift **7:** Skapa ett program som simulera sten(cirkel), sax (triangel) och påsa(ring). Spelar mot dator som slumpar ett tal 1 motsvara sten, 2 motsvarar en sax och 3 motsvarar påse.

#### **LÄNKAR**

# **JAVASCRIPT**

[https://www.tutorialspoint.com/javascript/javascript\\_math\\_object.htm](https://www.tutorialspoint.com/javascript/javascript_math_object.htm)

[https://developer.mozilla.org/en-](https://developer.mozilla.org/en-US/docs/Web/JavaScript/Reference/Global_Objects/Math)[US/docs/Web/JavaScript/Reference/Global\\_Objects/Math](https://developer.mozilla.org/en-US/docs/Web/JavaScript/Reference/Global_Objects/Math)

# **SPELPGRAMMERING.NU**

<http://www.spelprogrammering.nu/>

#### **LITTERATURFÖRTECKNING**